【視野狭窄の設定】

- 1. 視力の設定後に行う
- 2. 狭窄ボタンを押すと自動的に求心性狭窄が描写される
- 4.狭窄は視野スライダーにて 0~15.0°まで可変可能である。

目から 30 ㎝離して、半径 7.5cm が 15°になります。

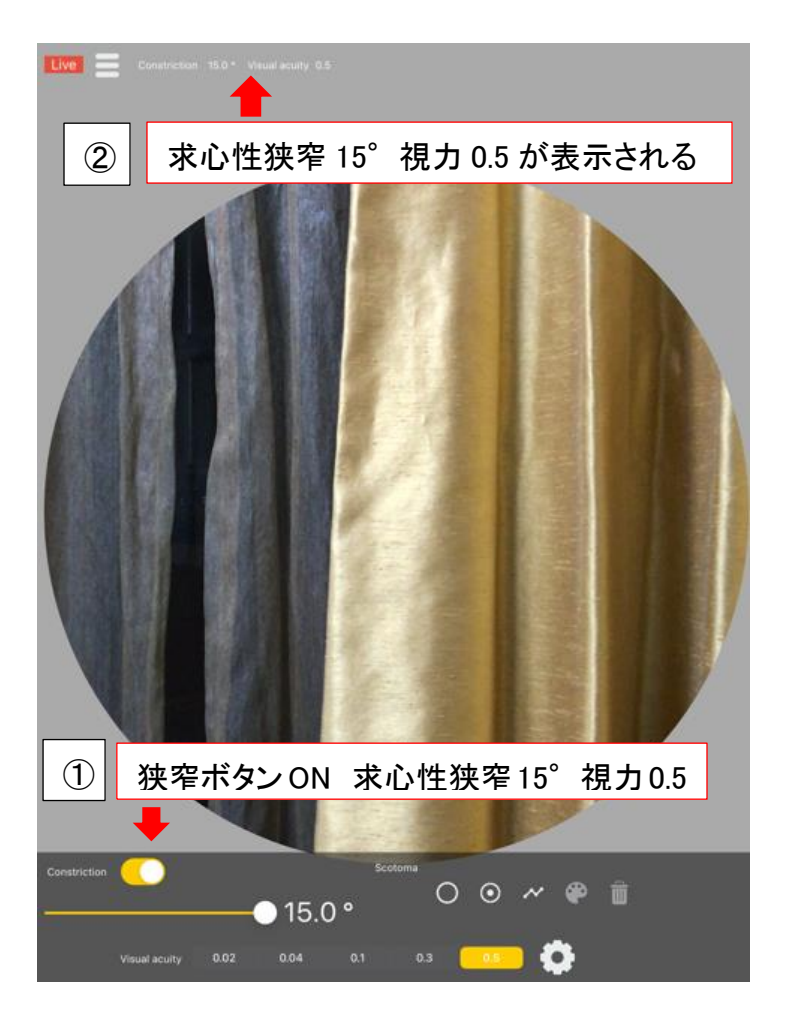

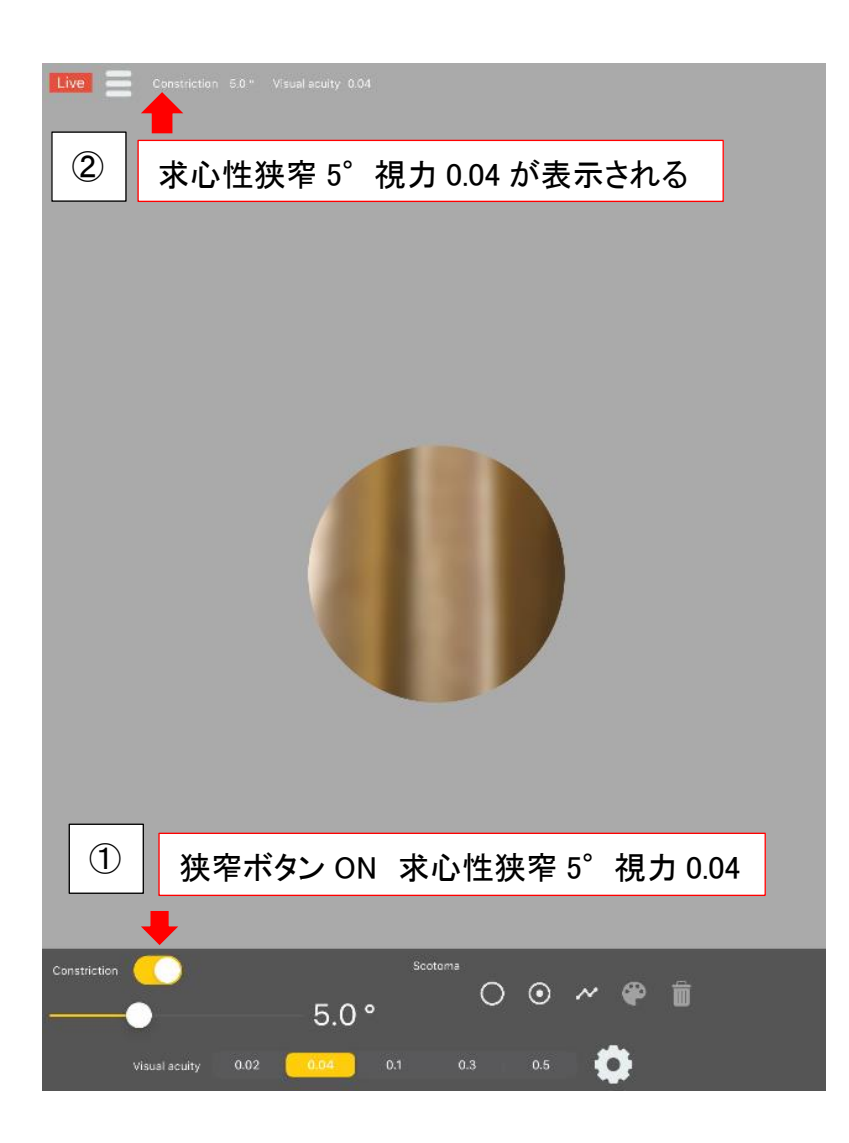